# 採用2.5GbE LAN的WAP581無線 — AC/N雙無線 電存取點入門

### 目標 Ī

採用2.5GbE LAN的WAP581無線 — AC/N雙無線電存取點上的「入門」頁面會顯示裝置的基 本系統狀態,並提供快速連結以輕鬆存取和設定裝置設定或監控網路裝置。

本文檔介紹系統摘要和有關如何開始使用2.5GbE LAN的WAP581無線 — AC/N雙無線電接入 點的連結。

## 適用裝置 i<br>I

• WAP581

## 軟體版本

● 1.0.0.4

## WAP581入門

### 系統狀態

系統狀態區域顯示接入點的系統資訊。

#### **Ill System Status**

PID VID: WAP581-A-K9 V01 Serial Number: DNI2044A00G Hostname: wap600a60 MAC Address: 00:EB:D5:60:0A:60 IPv4 Address: 10.2.0.134/80(DHCP) **IPv6 Address:** ETH0/PD Port: Up 1000Mbps Full **ETH1 Port: Down** Radio 1 (5 GHz): Up Radio 2 (2.4 GHz): Up Power Source: PoE(802.3at) System Uptime: 0 days, 8 hours, 30 minutes System Time: Tue Apr 25 2017 21:06:43 CDT Firmware Version (Active Image): V1.0.0.2g Firmware MD5 Checksum (Active Image): Not Found! Firmware Version (Non-active): V1.0.0.2g Firmware MD5 Checksum (Non-active): Not Found!

• PID VID — 無線接入點(WAP)的產品識別符號和版本識別符號。

- 序列號 WAP在系列中的位置的標識號。
- 主機名 接入點的名稱。
- MAC地址 也用作網路地址的WAP的介質訪問控制編號。
- IPv4地址 分配給其所屬網路中的WAP的Internet協定版本4地址。
- IPv6地址 分配給其所屬網路中的WAP的Internet協定第6版地址。
- ETH/PD埠 用於為WAP供電的乙太網供電(PoE)埠。
- Radio 1/2 WAP上的無線無線電頻段。
- 電源 WAP使用的電源型別。
- 系統正常運行時間 WAP從通電時開始運行並可用的時間度量。
- 系統時間 基於WAP上的時間配置的當前時間。
- 韌體版本(活動映像) WAP使用的當前韌體版本。
- 韌體MD5校驗和(活動映像) WAP當前使用的韌體中的字母數位安全字串。
- 韌體版本(非活動) 載入到WAP中但當前未使用的韌體版本。
- 韌體MD5校驗和(非活動) WAP上非活動韌體的字母數位安全字串。

#### 快速訪問

Quick Access(快速訪問)區域為您提供連結,您只需按一下一下即可輕鬆訪問常用設定和 WAP基本配置頁面。

**Quick Access** 

**Setup Wizard Change Account Password Backup/Restore Configuration Upgrade Device Firmware** 

- 安裝嚮導 允許您僅按照嚮導提供的螢幕說明輕鬆設定和配置WAP。
- 更改帳戶密碼 自動將您引導至頁面,您可以在其中新增裝置的更多使用者、刪除或修 改使用者帳戶(如使用者名稱、密碼和使用者訪問級別)。
- 備份/還原配置 將您引導至可以管理配置檔案的頁面。在此頁面上,您可以下載、備份 、複製或清除組態檔。
- Upgrade Device Firmware 將您引導至可以管理WAP韌體檔案的頁面。如果WAP上已 經載入了多個映像檔案,您可以交換韌體或映像檔案,或將韌體升級到最新版本。

#### 進階組態

Advanced Configuration區域提供連結,您只需按一下一下即可輕鬆訪問WAP中常用但更高級 的配置設定頁面。

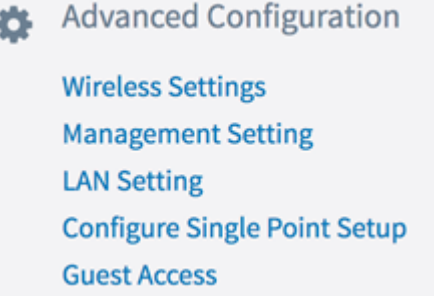

• 無線設定 — 引導您進入可配置WAP的基本和高級無線功能相關設定的頁面。

- 管理設定 此頁允許您配置WAP的管理相關設定,如會話設定、HTTP/S服務、SSL證 書和SNMP設定。
- LAN設定 此頁允許您手動配置WAP的區域網設定,包括其埠、VLAN、IPv4和IPv6設 定。
- 配置單點設定 此頁面允許您配置設定,這些設定允許您以一個實體的方式管理和控制 整個網路中的所有WAP581接入點(如果它們已聚集)。通過群集功能,您可以通過單個 WAP檢視、部署、配置和保護無線網路,而不是在每個接入點中進行。
- 訪客接入 將您引導至頁面,您可以在該頁面為訪客建立獨立的網路並配置其設定。此 網路將允許您的訪客連線到無線網路並訪問Internet,但他們無法訪問您的主網路及其資 源或與之連線的裝置。

#### 更多資訊

More Information區域為您提供網頁連結,這些網頁提供了有關網路和WAP的詳細資訊。

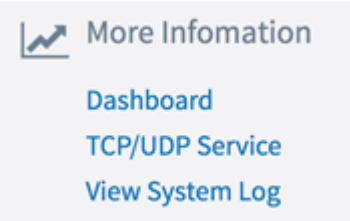

- 控制面板 此頁提供網路及其活動的檢視,如連線的客戶端、Internet、LAN和無線連線 、無線電吞吐量、頂級客戶端、SSID利用率和網路使用情況,以便於監控。
- TCP/UDP服務 此頁用於檢視服務表和每個服務的協定、其本地和遠端IP地址、其本地 和遠端埠及其當前連線狀態。
- 檢視系統日誌 此頁用於檢視在網路中生成日誌條目的系統事件清單,如登入嘗試或配 置更改。日誌在重新啟動時會被清除,並且可由管理員清除。最多可顯示1000個事件。 為了給新事件留出空間,會根據需要從清單中刪除較舊的條目。

## 檢視與本文相關的影片……

按一下此處檢視思科的其他技術對話